## State Message Cache Cleanup — Client Action on Collection

Last Modified on 11.28.22

The **State Message Cache Cleanup** clears state messages that are cached on the ConfigMgr Client.

This action can be run on device collections, or using a similar tool designed for single and [multi-selected](http://recastsoftware.knowledgeowl.com/help/right-click-tools-state-message-cache-cleanup) devices .

To run this tool:

1. In your Configuration Manager console, right-click on a device collection.

## 2. Click **Right Click Tools** > **Client Actions on Collection** > **State Message Cache Cleanup**.

The window that opens displays progress and successful completion.

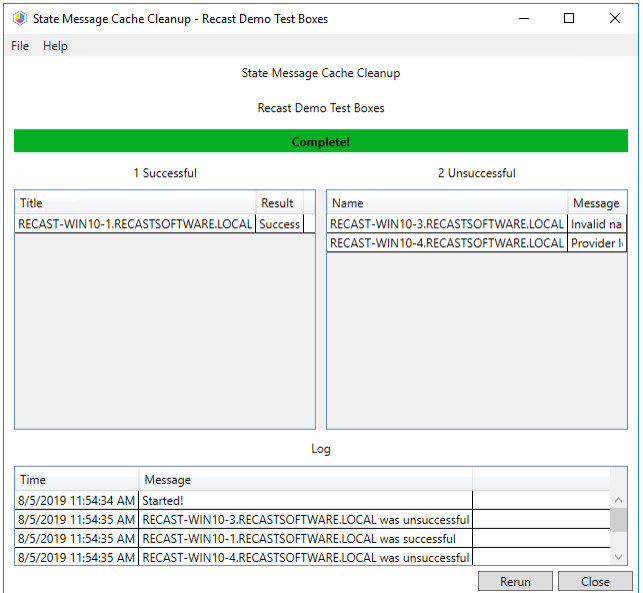

## Recast Permissions

Requires the State Message Cache Cleanup permission on the ConfigMgr Client.

## Microsoft Permissions

- Requires that the target device has a working ConfigMgr client installed.
- Requires that the user running the ConfigMgr console has administrative access to the remote device.
- [Remote](http://recastsoftware.knowledgeowl.com/help/how-to-enable-remote-wmi) WMI ports must be allowed through the firewall.
- If the 'Ping Computer Before Running Tools' option is set, [ICMP](http://recastsoftware.knowledgeowl.com/help/how-to-enable-icmp-echo-ping) Echo must be allowed through the firewall.
- If using a Recast Management Server with a proxy, the service account will need administrator permissions on the remote device.

One way around some of the permissions requirements and firewall rules is installing a [Recast](http://recastsoftware.knowledgeowl.com/help/recast-agent) Agent.